## GIORNO RICEVIMENTO DOCENTE (per Incontri Scuola-Famiglia).

## 1. Seleziona il menu: "COMUNICAZIONI" sottosezione "Ricevimento Docente". Clicca su "Aggiungi":

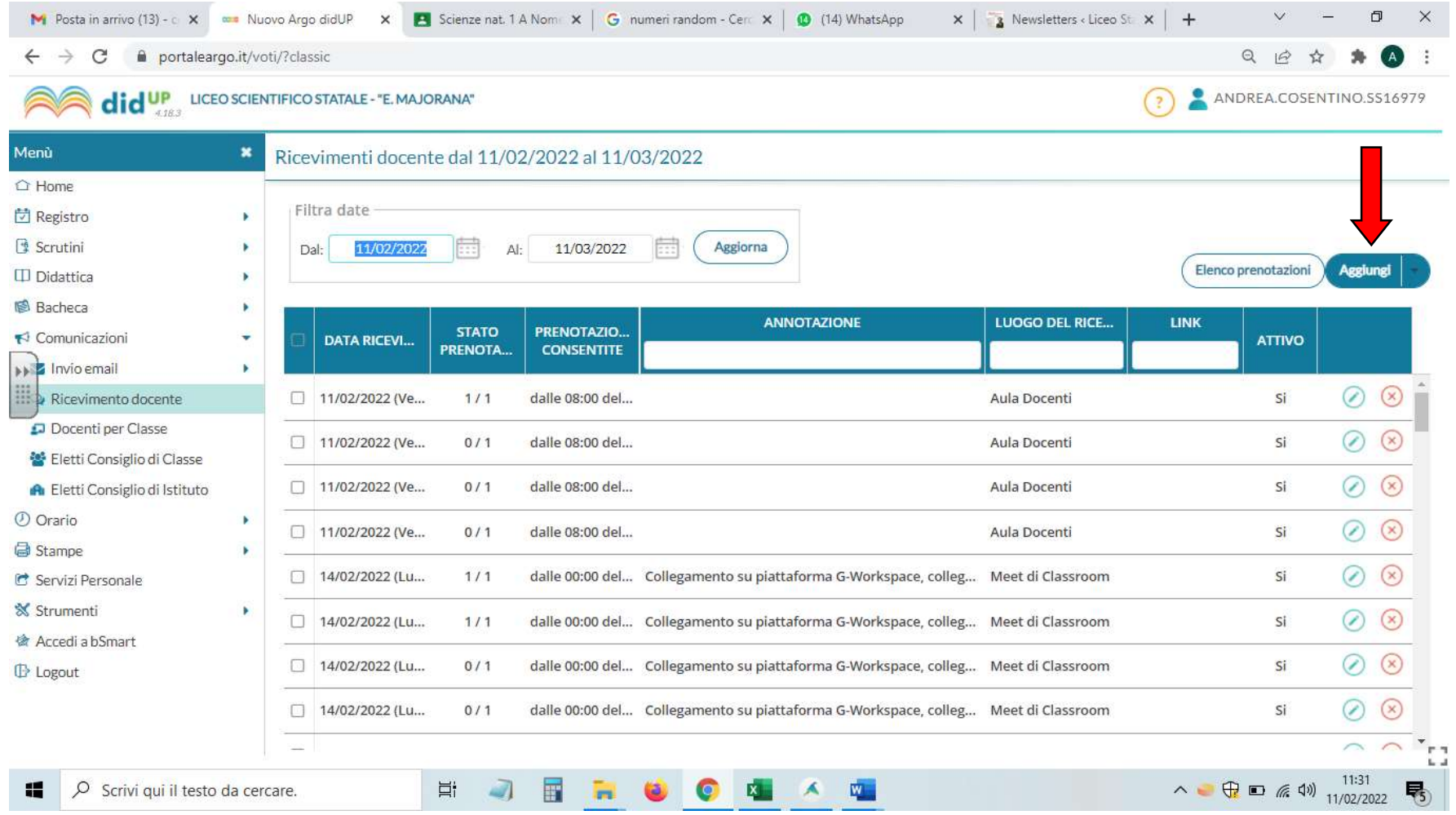

## 2. Compilare i campi richiesti:

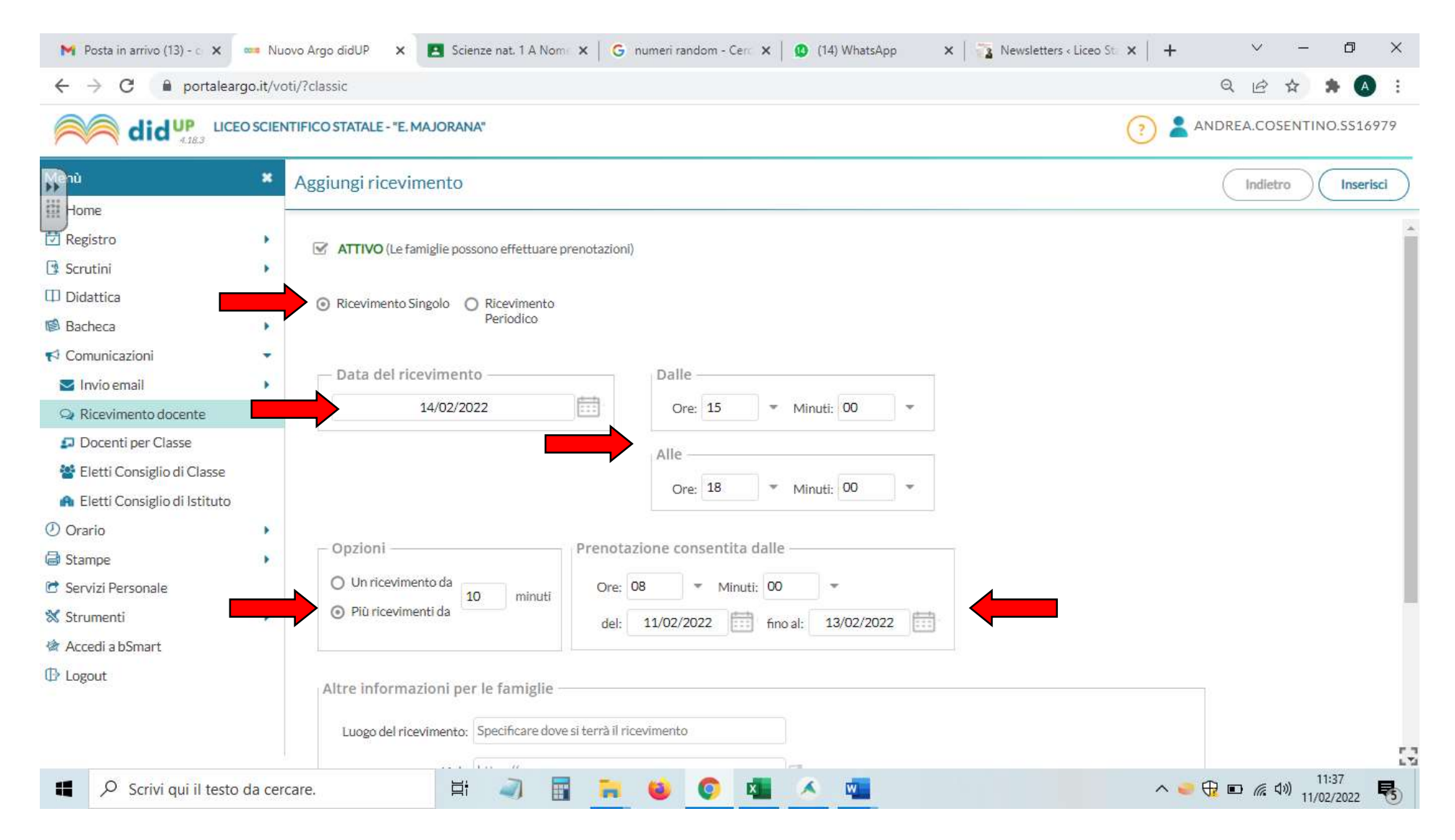

3. Compilare i campi richiesti: nel campo "Annotazioni" si consiglia di inserire il link Meet della Classroom delle rispettive classi coinvolte nel colloquio (es. – classe 4-F: https://meet.google.com/gpp-bjzt-wfa; ecc…) copiandolo dal riguadro di Meet, in alto a sx della schermata di *Classroom* (cliccare sui tre puntini verticali e "Copia link").

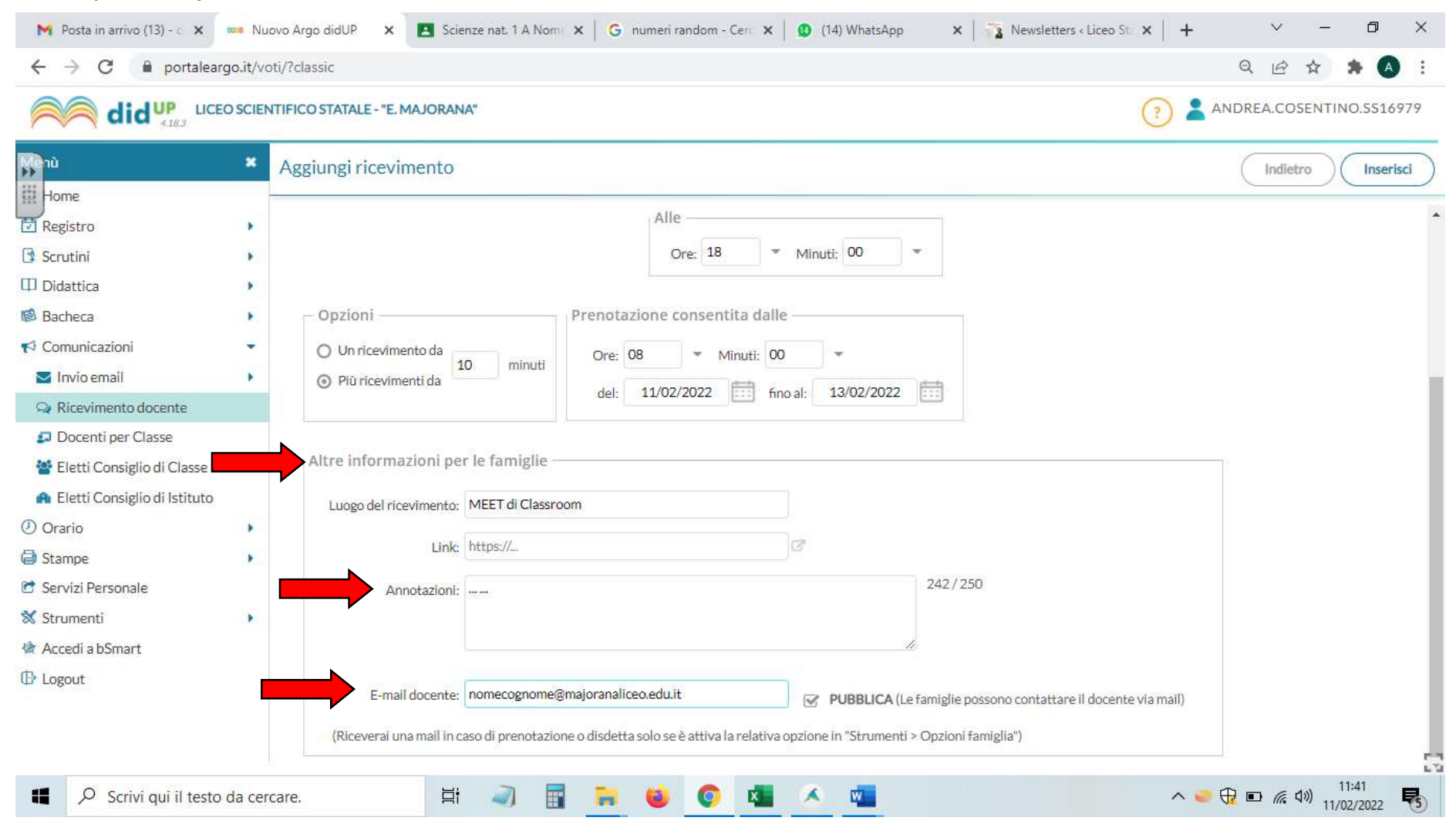

Il docente A.D./F.S., Andrea Cosentino